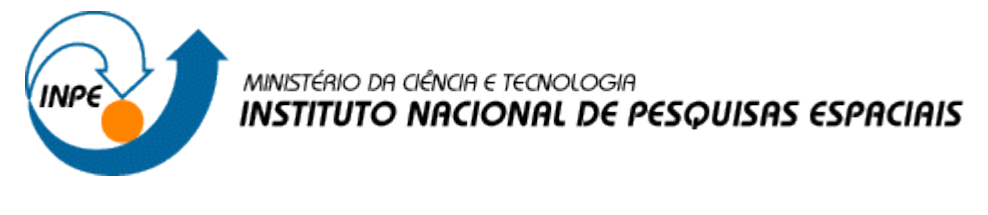

**Programa de Pós-Graduação em Sensoriamento Remoto Discente: Jessyca Fernanda dos Santos Duarte Disciplina: Introdução ao Geoprocessamento (SER-300)**

### **Relatório** – **Laboratório 3: Laboratório de MNT (Exercícios Práticos)**

### **Exercício 1 - Definindo o Plano Piloto para o Aplicativo 1.**

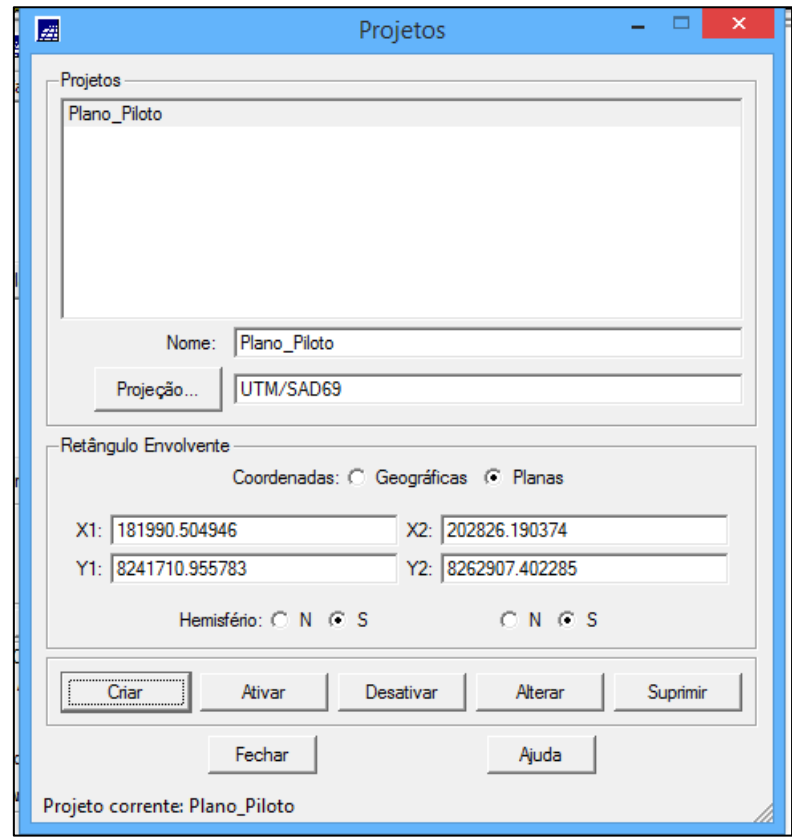

Inicialmente deve-se ativar o banco de dados e o projeto Plano Piloto de Brasília.

### **Exercício 2 - Importação amostras de modelo numérico de terreno**

Os procedimentos são:

- 1. Importar arquivo DXF com isolinhas num PI numérico
- 2. Importar arquivo DXF com pontos cotados no mesmo PI das isolinhas
- 3. Gerar toponímia para amostras

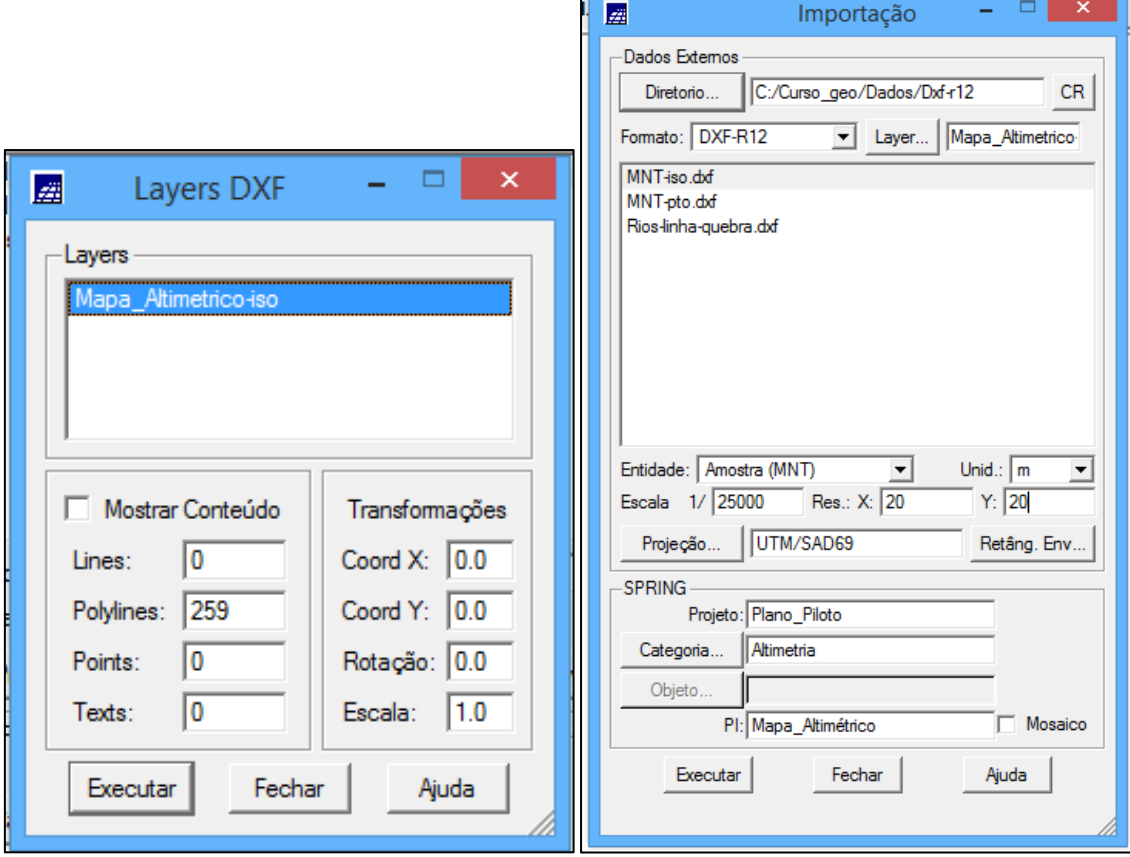

 $\mathbb{F}$ 

**Passo 1 - Importar arquivo DXF com isolinhas num PI numérico**

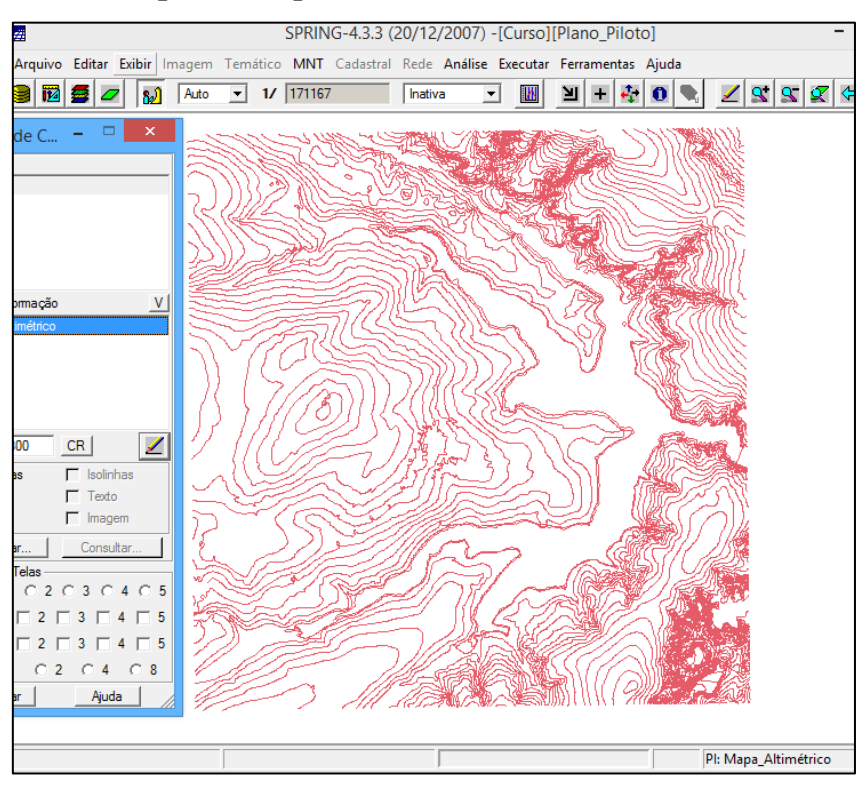

**Passo 2 - Importar arquivo DXF com pontos cotados no mesmo PI das isolinhas**

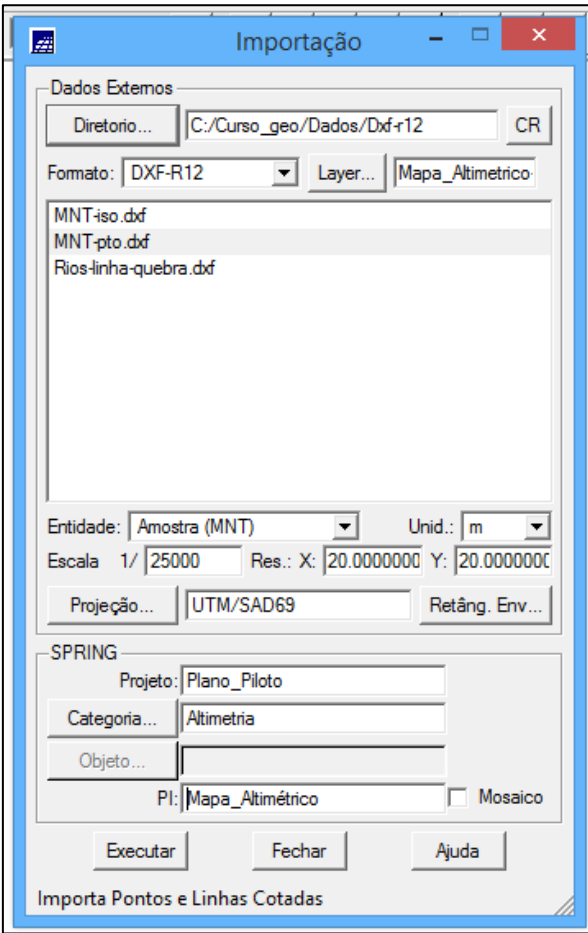

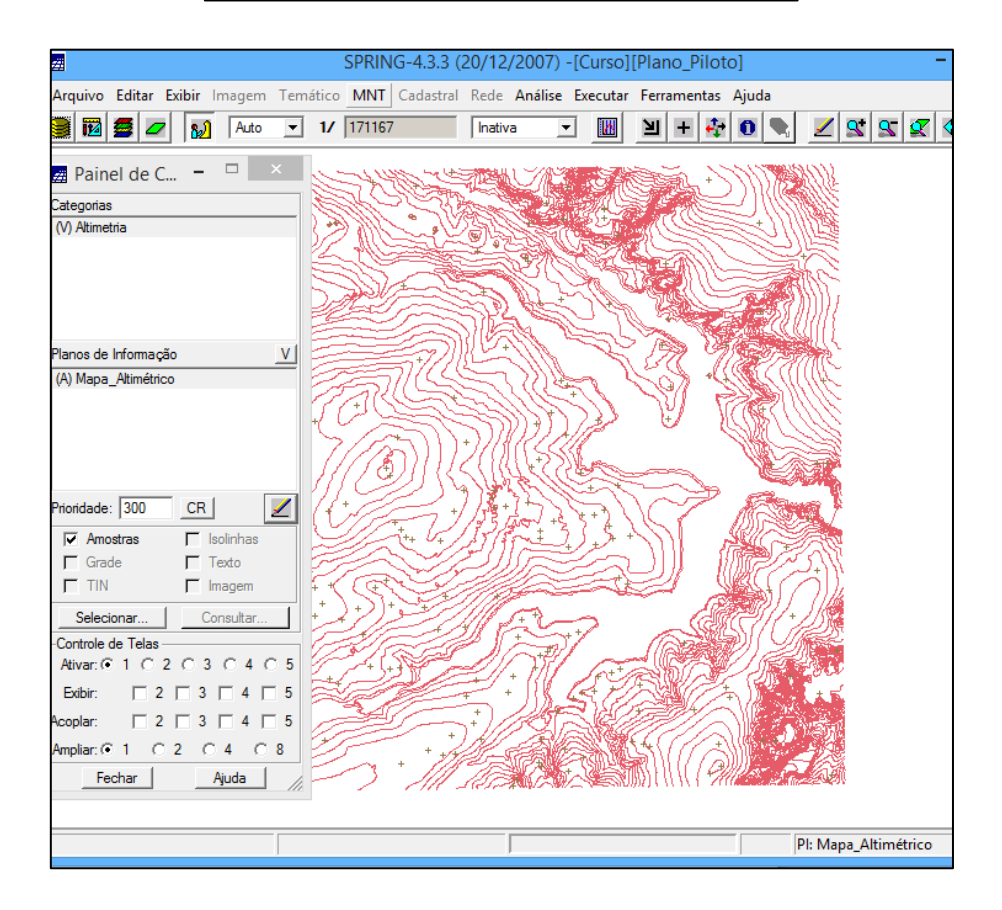

#### **Passo 3 - Gerar toponímia para amostras**

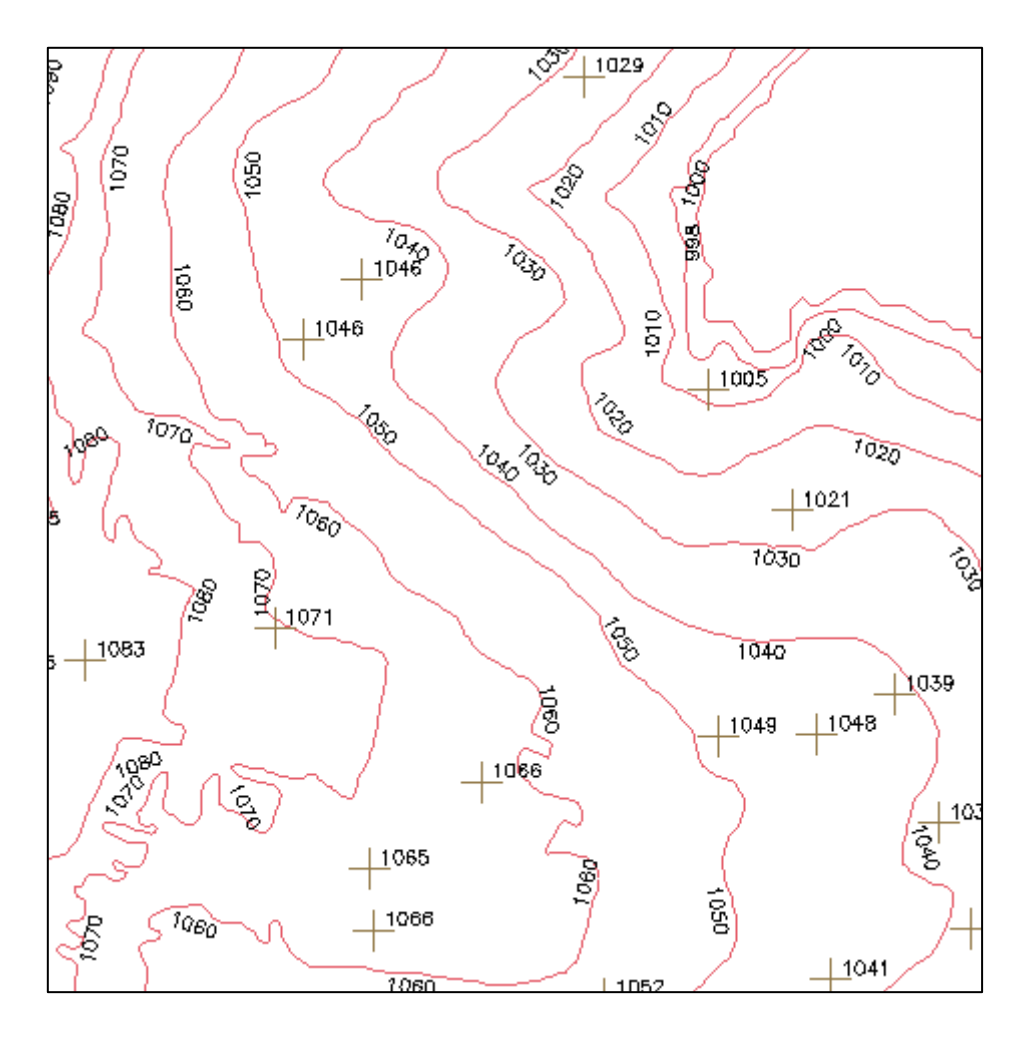

*Gerando textos p/ amostras de PI numérico:*

#### **Exercício 3 - Edição de modelo numérico de terreno**

Os procedimentos são:

- 1. Criar um novo PI numérico e fazer cópia do mapa altimétrico
- 2. Editar isolinhas e pontos cotados num PI numérico
- 3. Suprimir o PI MNT\_Teste

# **Passo 1 - Criar um novo PI numérico e fazer cópia do mapa altimétrico**

Para fazer a copia de um PI numérico para outro, primeiro deve ser criado um novo.

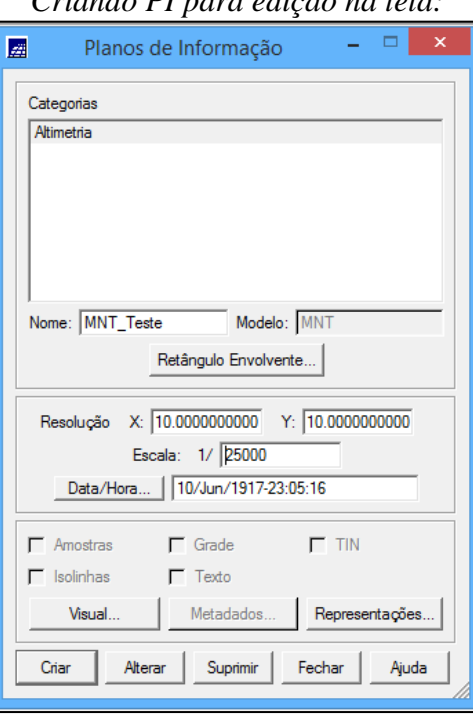

*Criando PI para edição na tela:*

*Copiando dados de um PI para outro:*

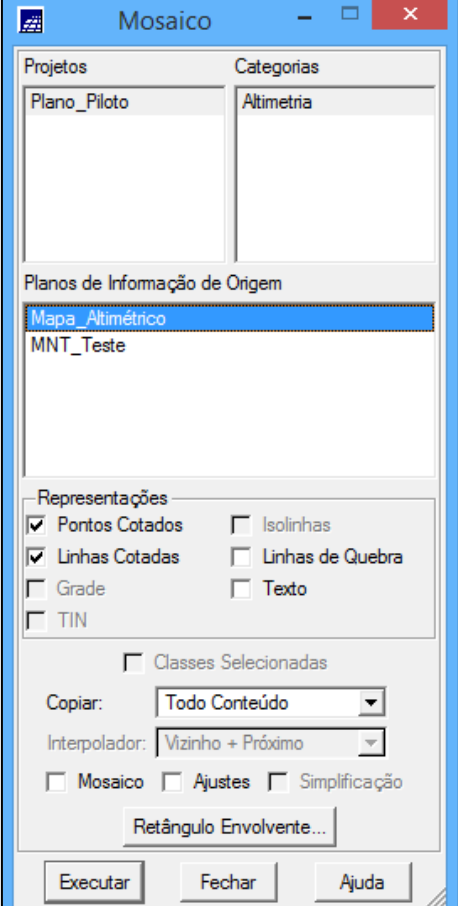

# **Passo 2 - Editar isolinhas e pontos cotados num PI numérico**

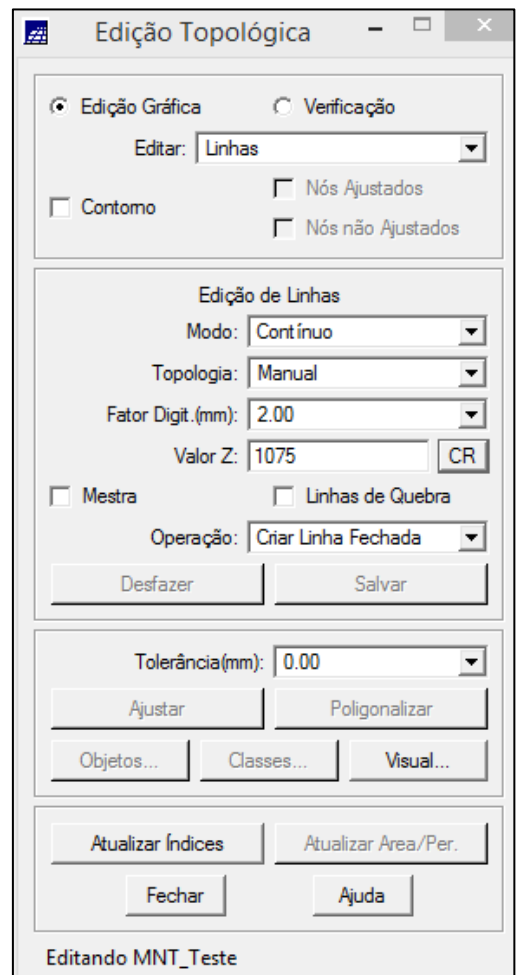

# **Exercício 4 - Gerar grade triangular com e sem linha de quebra**

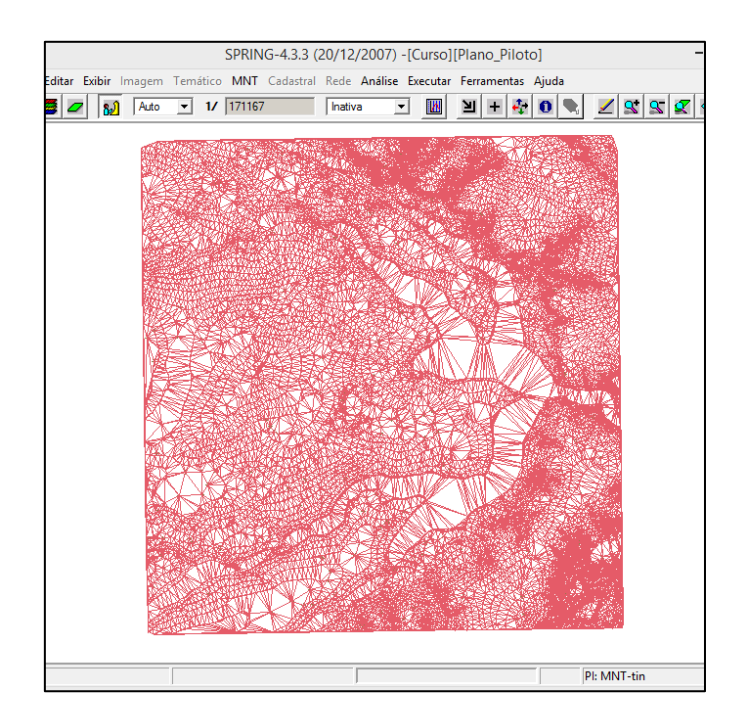

O objetivo agora é utilizar um drenagem como linha de quebra. Os procedimentos são:

1. Importar a drenagem de arquivo DXF para PI temático

2. Gerar grade triangular utilizando o PI drenagem como linha de quebra

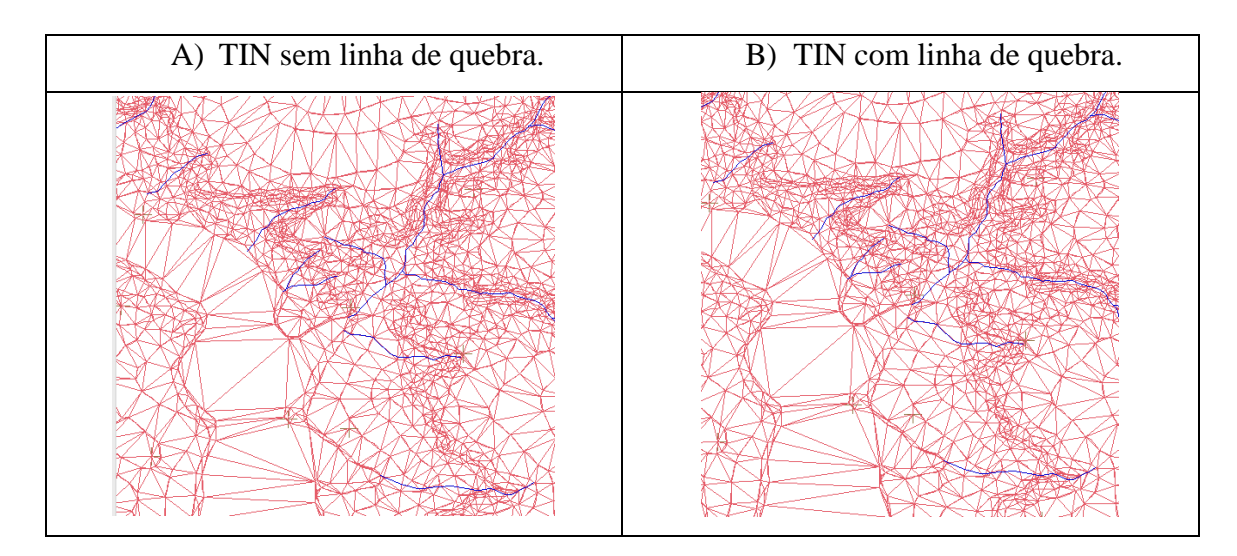

**Exercício 5 - Gerar grades retangulares de amostras e de outras grades**

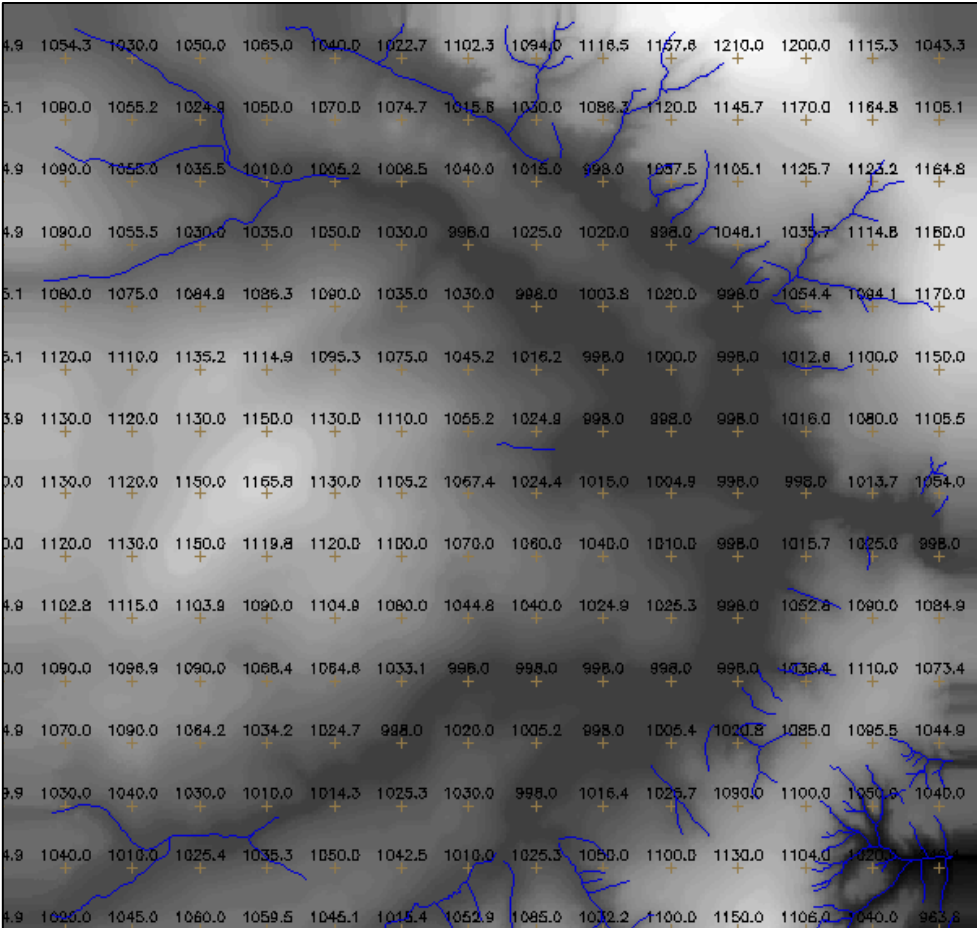

*Gerando grade retangular a partir das amostras:*

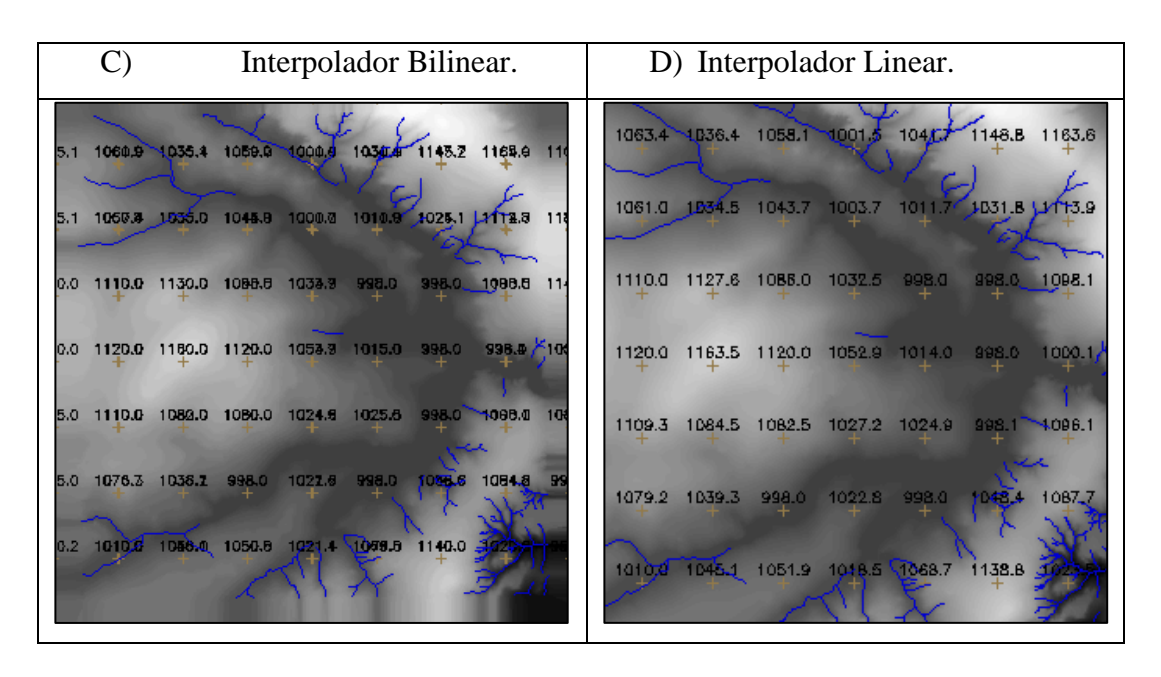

#### *Refinar grade retangular a partir de outra grade retangular:*

### **Exercício 6 - Geração de Imagem para Modelo Numérico**

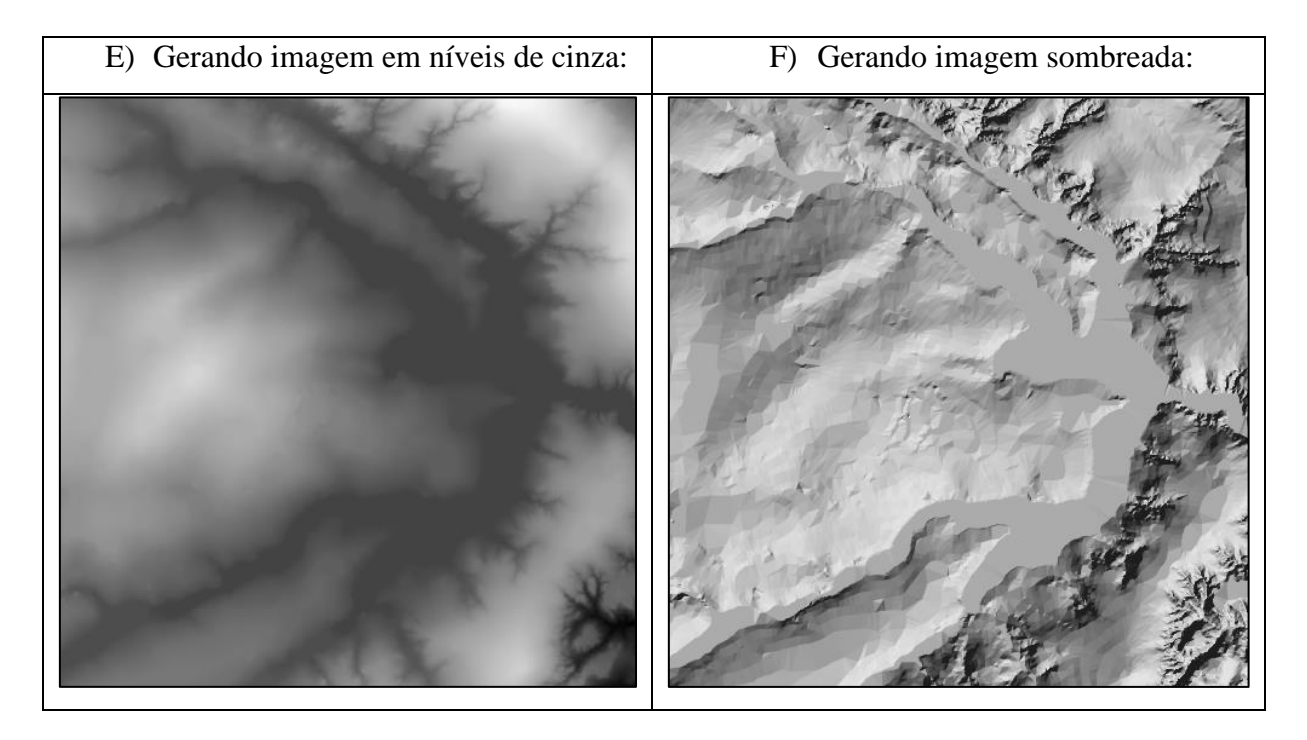

# **Exercício 7 - Geração de Grade Declividade**

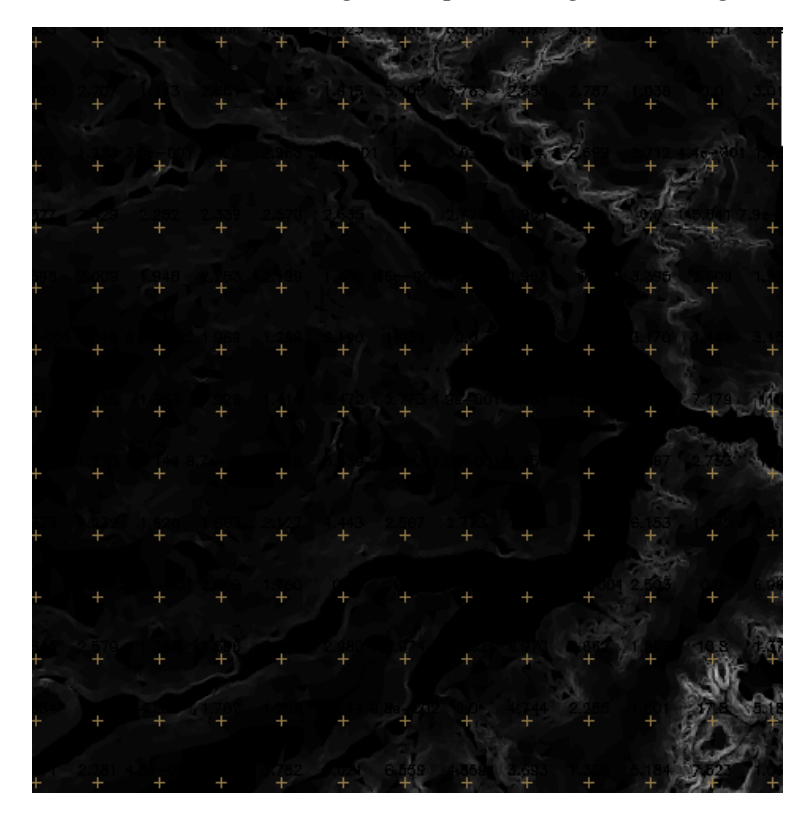

*Gerando declividade em graus a partir de grade retangular:*

**Exercício 8 - Fatiamento de Grade Numérica – Mapa de Declividade**

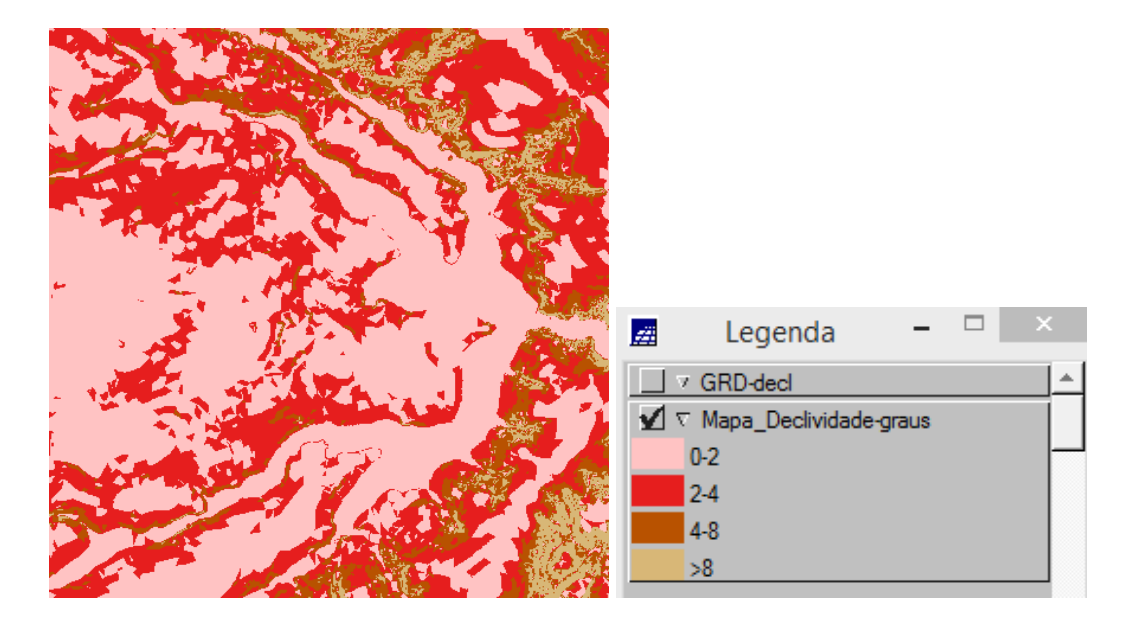

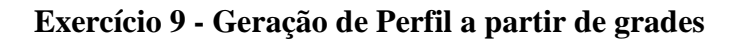

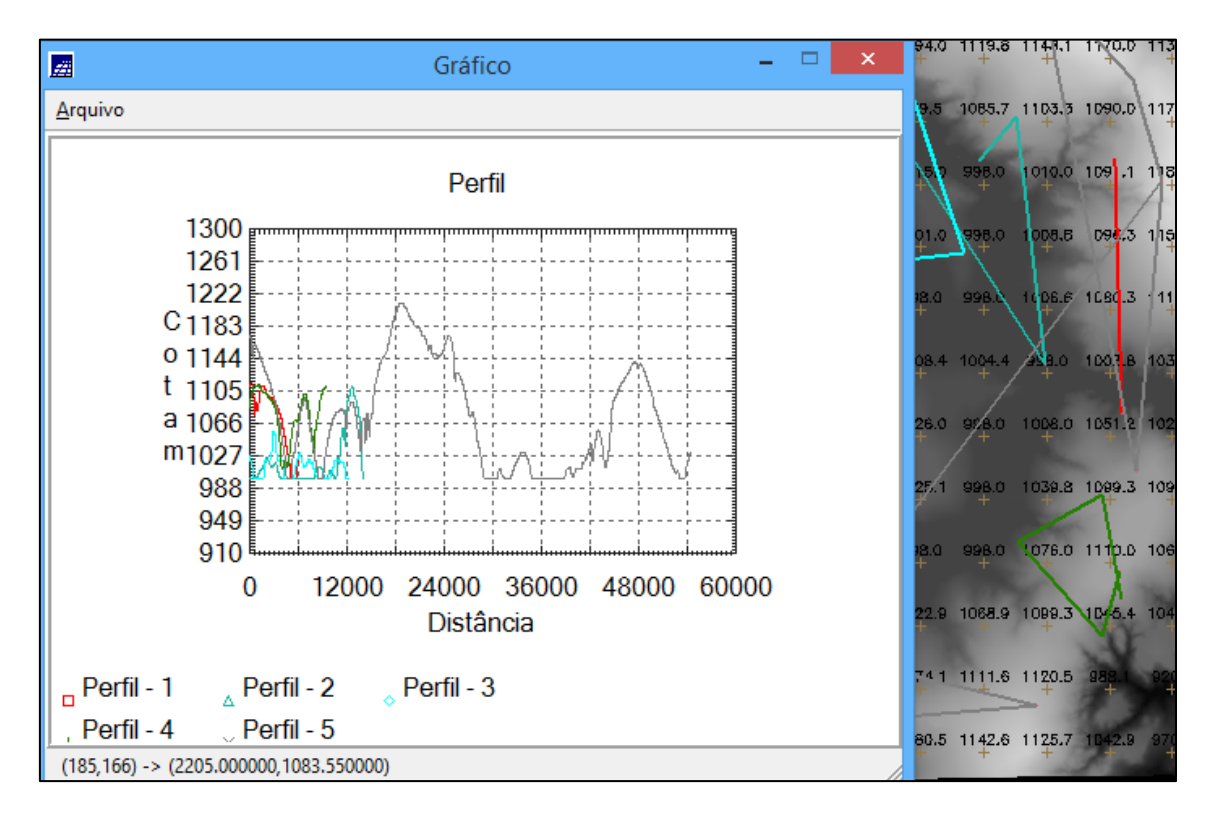

**Exercício 10 - Visualização de Imagem em 3D**

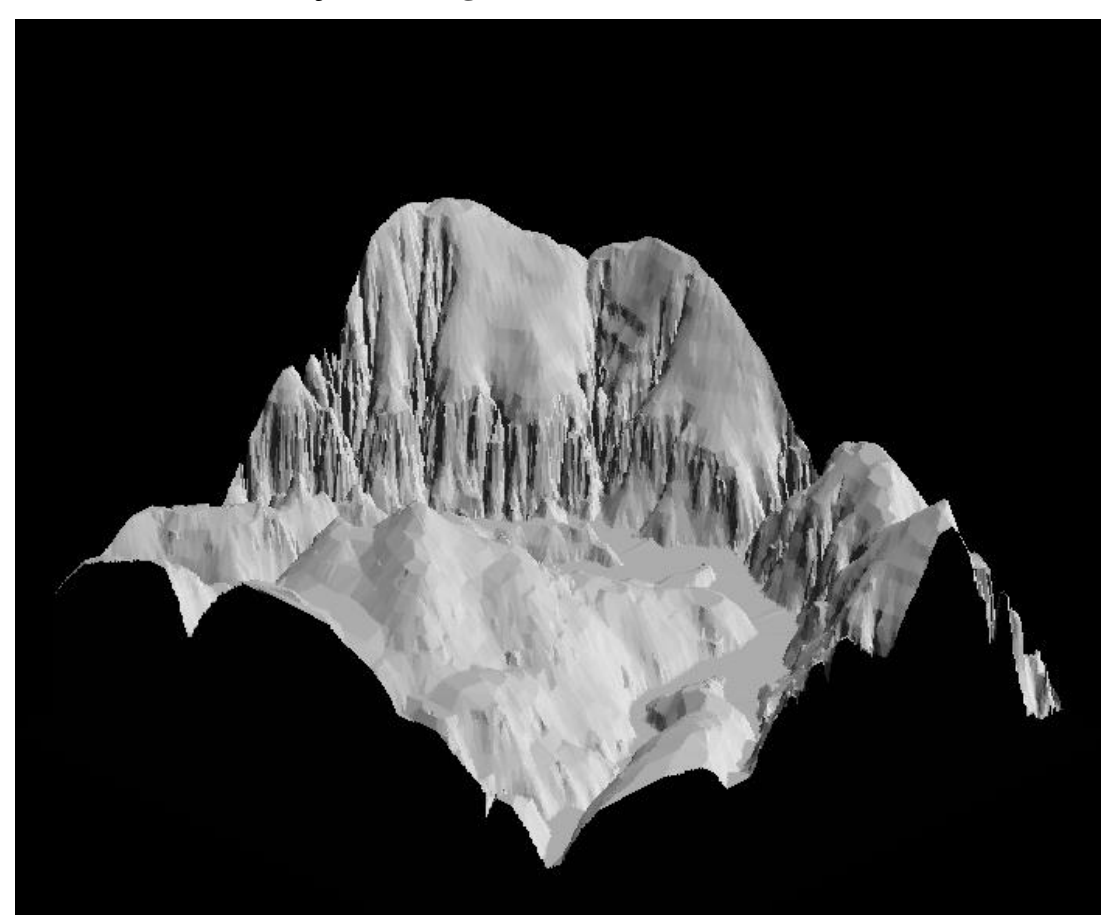

*Visualizando em projeção paralela:*

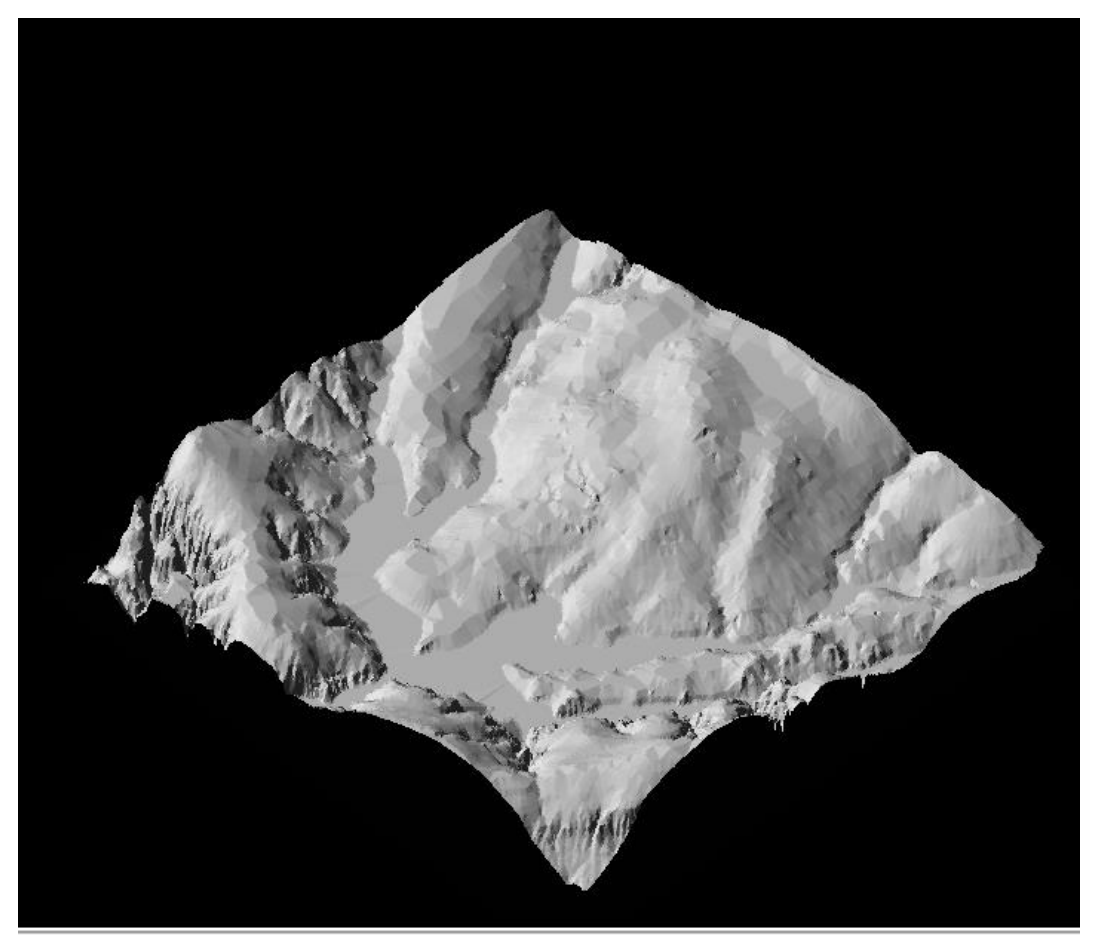

*Visualizando em projeção perspectiva:*

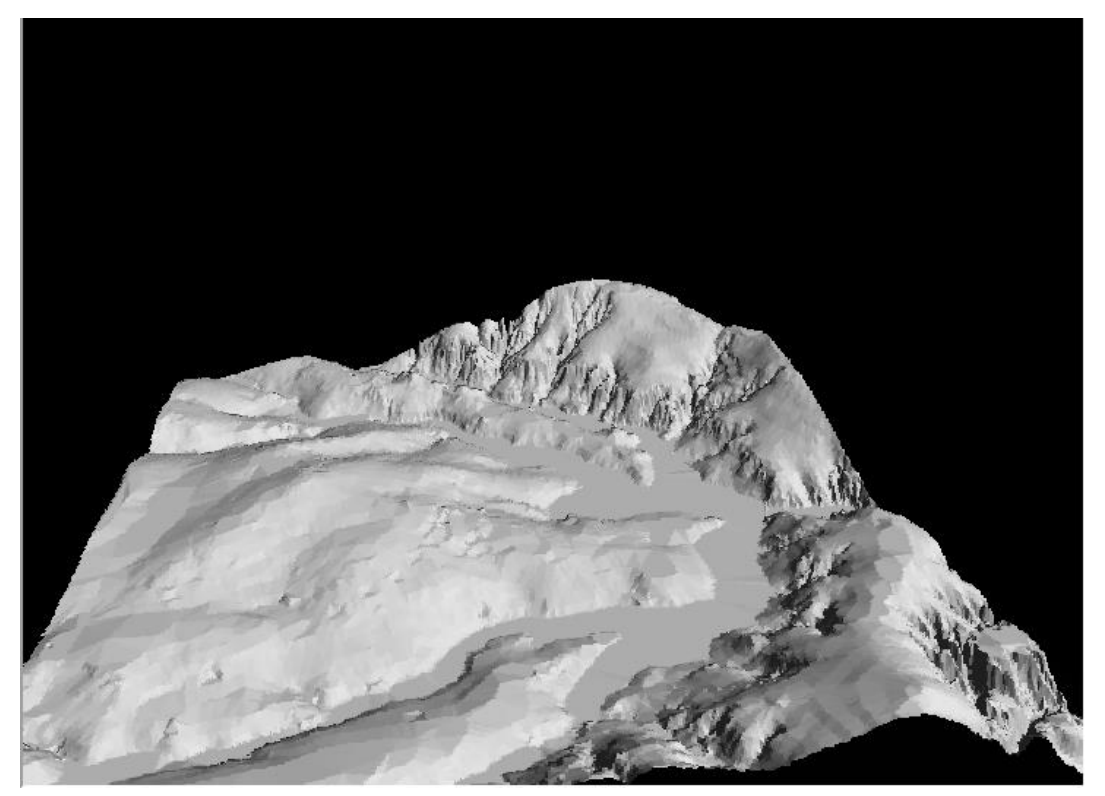

*Visualizando em projeção paralela-estéreo:*

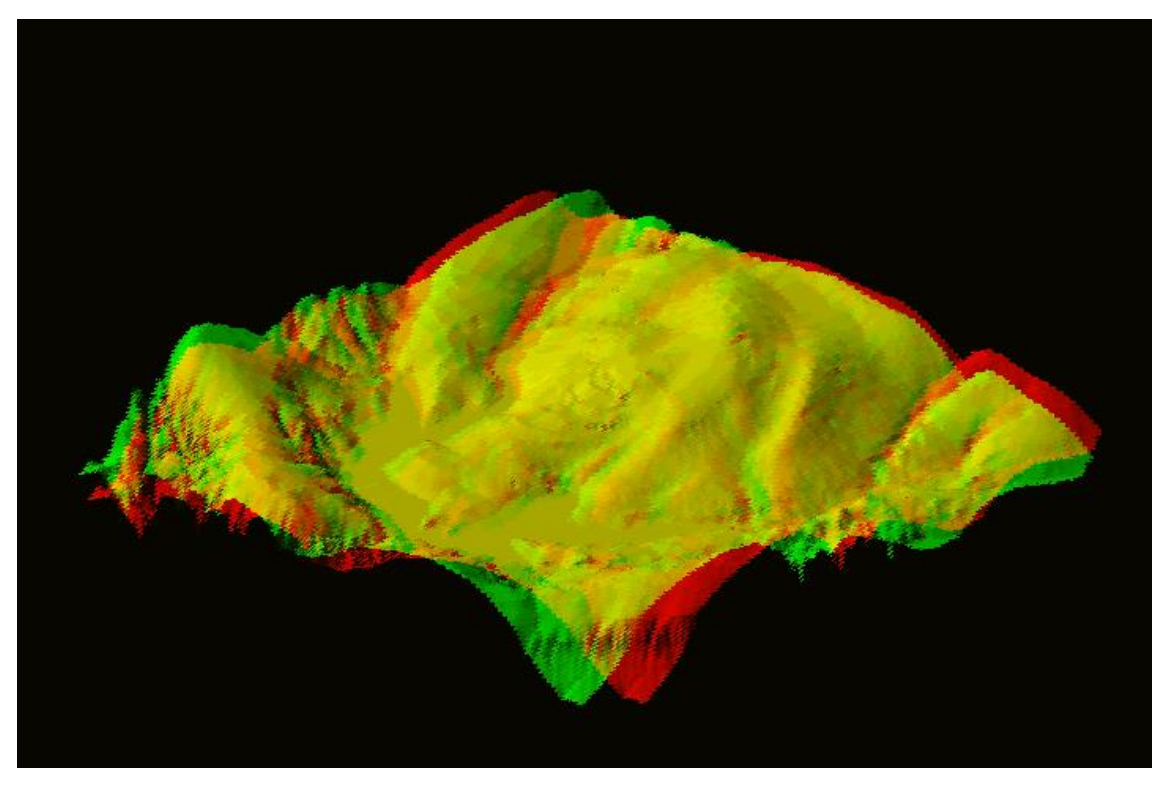

O presente laboratório permitiu entender e executar exercícios práticos sobre os modelos numéricos do terreno (MNT), como a geração de grades numéricas, regulares e triangulares, possibilitando visualizar imagens de relevo sombreado e em níveis de cinza, sob diferentes perspectivas e dimensões.